# bx\_digital V2 マニュアル

# bx\_digital V2 マニュアル

# 目次

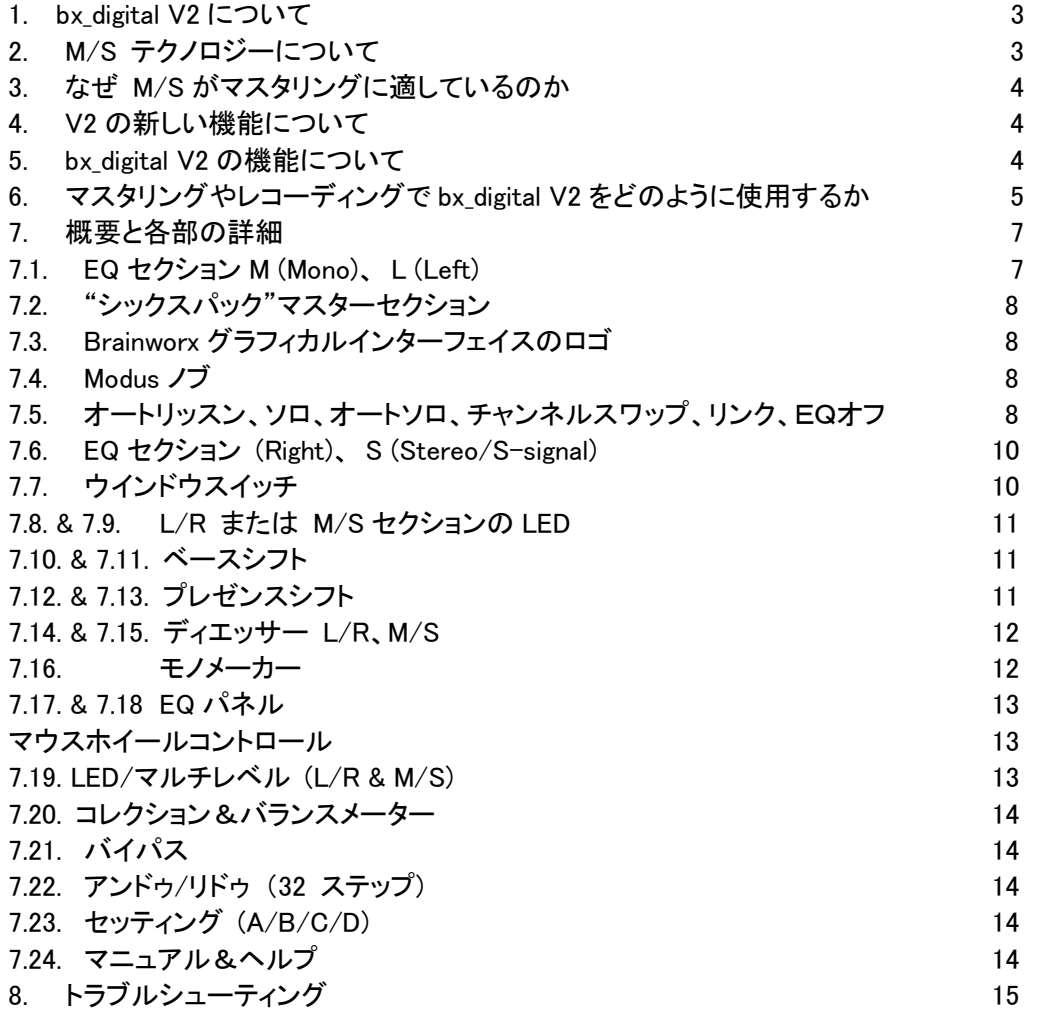

#### 1. bx\_digital V2 について

bx\_digital V2 は、いくつかのモードで動作する 11 バンドステレオ EQ とステレオディエッサーで、マスタリング やマイクレコーディングに最適な 2 つの洗練された M/S モードを備えています。

それは"モダンクラシック"bx\_digital V1 とアナログ BX1 EQ に基づいています。我々はこのハイエンドアナロ グの EQ2006/2007 を開発し、それ以来ずっとこの EQ のエミュレーションをオファーしていました。

ハードウエアの bx1 は、4 つの違ったモードを持ち、3 チャンネルの音楽的なフィルターを持ったアナログハイ クラスイコライザーの"MODUS EQ"です。

- (L)左と(R)右のステレオモードはどんなステレオ/デュアルモノアプリケーションでも対応可能です。
- 主にマスタリングに使用することを目的としたビルトイン M/S マトリクスによるステレオモード。
- サラウンドマスタリングとレコーディングスタジオでの使用を目的とした 3 チャンネルモード(1 ステレオと 1 モノラル).
- M/S レコーディングモード-それはモノフォニックの互換性を持つステレオシグナルを作成するために bx1 に送られた 2 つの独立したマイクシグナル(M&S シグナル)を使用します。主にオーケストラレコー ディング、クワイヤー、またはアコースティック楽器のレコーディング全般に使用されます。

ハードウエア bx2 は、M/S モードにおいても動作可能な"イメージシフター"とディエッサーであり、ステレオシ グナルをマスタリングする際には bx1 は完璧な拡張ユニットです。また、20Hz から最大 22kHz までの低周波 数を指定してモノアウトさせることでベースセクションをタイトにさせる"モノメーカー"をも搭載。アナログレコ ードをプレスする際にも最適です。

bx\_digital V1 は、最新鋭のイコライザーbx1 と拡張ユニットの bx2 という両方のユニットの機能を正確にエミュ レートしました(3 チャンネルモードだけはホストアプリケーションの仕様の問題で非対応でした)。とても音楽 的で興味をそそる EQ や、ステレオシグナルをディエッシングするようなマスタリング処理、M/S マイクテクニ ックでレコーディングした素材をサウンドデザインやミックスする場合にこの 2 つのユニットはパーフェクトな 選択と言えます。

bx\_digital V2 は、v1 プラグインでは対応していなかった追加の特徴として、bx1 のオリジナルアナログ EQ を 追加しました。

→ 詳細についてはチャプター5 をご参照ください。

#### 2. M/S テクノロジーについて

音楽の現場で活躍するエンジニアの多くは、(ステレオレコーディングに 2 つの異なるマイクを使用するとい う)M/S マイクテクニックを知っています。 ― M(センターの)シグナルには無指向性または単一指向性マイ ク、S(サイドの)シグナルには双指向性マイクを使用します。

M/S マイクテクニックによる録音とは、MとS のシグナルを特殊な方法でミックスすることでモノラル互換のス テレオシグナルを作成することです。具体的には、M シグナルをセンターに定位させ、S シグナルを左に正 相・右に逆相で流す必要があります。つまり、S シグナルを分割することでマイク 2 本であっても 3 チャンネル を使用し、ミックスすることで一般的なステレオ形式にするということです。混乱しますか?

とにかく、bx digital V2 はこれらの仕事をあなたの代わりに作業します。あなたは M と S のマイクシグナルを 別々にただ流し込んでください。あとは bx\_digital V2 にお任せを。

技術についての詳細な情報は、市販されているオーディオブックで解説されているかも知れません。多くの クラシック音楽、ドラム、クワイヤー等のアコースティック楽器をレコーディングする際に、モノ互換のスレテオ シグナルを作り出すこの方法についてより多くの情報を得たい場合は、そういった書籍をご参照ください。

#### 3. なぜ M/S マスタリングに適しているのか

それはシンプルに聞こえるかもしれませんが bx digital V2 にはどんなステレオシグナルでもモノラルとステレ オ差分シグナルにセパレートするビルトイン MS/マトリクスを備えています。したがって特定の"問題"がある ステレオミックスや、ミックスの中の特定の部分を強調したい場合、2 つのシグナルを別々にコントロールす ることが簡単に可能です。

リードボーカルをディエッシングし、同時に(ギター、キーボード、ピアノ等)ハーモニー楽器の高周波数を強 調したミックスをしようとしたら?

bx\_digital V2 の M/S モードを使用して正確に行うことができます。

#### 4. V2 の新しい機能について

第一に、M/S モード、ソロ S とソロ M 等、bx digital の偉大な機能は何も省略せず、そのまま V2 に引き継が れています。

その後、TDM 版の bx\_digital(7 バンド、オートソロモード等)と bx\_hybrid(オートリッスンモード)の両方からの 機能を追加しました。

新しく、改善されたオーディオフィルター(EQ バンド)と、優れたステレオ EQ を追加しました。

M/S で EQ をかけると"ノンリニア"フェイズになり、ミックスがこれを必要とするとき、大部分のベテランマスタ リングエンジニアはこの技術を使用します。M/S プロセッシングを注意深く使用するのであれば、大変楽しく、 非常にクリエイティブで強力な武器となります。

もちろん bx digital V2 は通常の L/R モードにも対応しています。 M/S モード・L/R モードどちらでも快適な操作をすることができます。

また、はじめて bx digital V1 が世に出たあと、いくつかの M/S ツールが登場しましたが、そんな中でオリジナ ルの BX が持つ強みは、M と S のシグナルをそれぞれ別にソロにできることです。この意味は作業中に M、 または S シグナルを個別に、フェイズを自動的に修正して確認することが出来るということです。

現在であれば「そんなに珍しいことですか?」と言われるかもしれません。S シグナルはレギュラーの L/R シ グナルに含まれているものの、それは両方のチャンネルのフェイズに含まれていないものなので、S シグナ ルをソロで聴くたびに修正する簡単な方法を考え出す必要がありました。

bx\_digital V2 を通してステレオミックスを再生し、S セクションのソロボタンをクリックしてください…聴こえてく る音に驚くはずです。ミックスでは聴くことができなかった部分を修正することができるようになります。

そしてより深く掘り下げましょう。 オートソロ、オートリッスンモード、シフターEQ、その他様々な機能を試してこの概念を早く理解してください。

#### 5. bx\_digital V2 の機能について:

 $h \times 1$ 

- 7 バンドマスタリングクオリティイコライザー(シェルビング、ベル、パスフィルター)
- "オートソロ"と"オートリッスン"モード
- 独特な新しい「シックスパック」マスターセクション(6 ノブ)
- 入力レベルを調節し、100%センターではないミックスのバランスを調整するインプットゲインとバランス 機能
- M、Sシグナルに個別のパン(すべてのモードで使用可能)。今までにない精度でアウトプットバランスの

コントロールが可能に。

- ステレオウィドゥス(幅)コントロール。S-シグナルを増やすとエフェクトプロセッサーを使用せずにミック スのステレオ幅を広げることが可能です(すべてのモード).
- フィルターセクションは、新しくローシェルビング、ハイシェルビング、フルパラメトリックのベルタイプ、ロ ーパスとハイパスフィルターを搭載しています。全 7 バンドは周波数レンジの調整と、タイプの選択だけ で世界的に有名なマスタリングエンジニアによってプロフェッショナルな音色が簡単に得られるように調 整されています。
- 全体的なレベルを調整するアウトプットゲイン
- 新しいマウスホイールコントロール(どのノブにもノブ上にマウスカーソルを置き、マウスホイールによっ て調整が可能)

#### bx2:

- さらに 4 つの EQ バンド(シフターEQ 内)、ダイナミック EQ、ディエッサー他
- 低周波数と高周波数に使用するイメージシフター。ミックスのローエンド、またはハイエンドにより大きく、 と同時に空気感を同時に加え、潜在的なざらつきをコントロールすることができます
- ディエッサー/ダイナミック EQ。ソロボタンはミックスから切り離した部分のみを聞くことが可能です。
- モノメーカー: 20Hz から 22kHz の間にモノメーカーを調節し、ステレオミックスは、ステレオ違いでロー エンドをカットすることでその周波数までのモノを作ります。―そして自動的にモノで低周波数の潜在的 なロスを調整します。 アナログレコードに収録するために、エレクトロニックミュージックのシンセベースサウンドをカットしなけ
- ればなりませんか?フロアの至る所に置かれているディスコスピーカーからの過剰なベースサウンドを タイトにする必要がありますか?このためにモノメーカーをお試しください。
- bx2 は bx1 のような M/S モードで動作するので、バスドラムやベースを除いた、ギターとシンセに対して ローエンドを加えることができ、またミックスのサウンドを濁らすことなくボーカルをディエッシングするこ とができます。

#### EQ-パネル

• M と S 個別に EQ を 11 バンドまで表示(bx1 と bx2 のすべての EQ バンド)

#### 6. マスタリングやレコーディングで bx digital V2 をどのように使用するか

音楽のマスタリングを行うということは、客観的に聴いて音楽のパフォーマンスを強化することです。しかし、 それはミックスセッションで起きることのある間違いを訂正する意味もあります。サウンドは基本に忠実に。 文字通りそれを意味します。

bx\_digital V2 を購入したほとんどの方々は、標準的な L/R EQ を使用することについて精通されていると認 識しています。そこで、本マニュアルでは「EQ の使用方法」の基礎については飛ばして一般的ではない EQ テクニックについて解説を続けます。

比較的"完璧な"ステレオミックス(例:非常に良いミックス)で作業を行う場合、それに何も変更を加えないこ とも一つの良いアイデアですが、bx\_digital の"標準的な"L/R モードを慎重に使用することも選択肢の一つで す。

しかしこの場では、ステレオシグナル(例:ミックス)に若干の問題があると仮定して話を進めます。

M/S マスタリングモードの bx digital V2 でステレオミックスは 2 つの簡単に調整できるモノの合計(M と S、ま たは、"合計"と"差分")に変換することができ、BX1 は両方のセクションを完璧なフェイズで聴くことができま す。これによりミックス内の問題を明らかにすることができ、ミックスをシンプルに、完璧に改善することがで きます。

Bx digital V2のM/Sマスタリングモード(デフォルト設定)で作業を始める際、まず始めにお気に入り、または

とても良いミックスと感じる CD トラックのミックスを聞くことをお勧めします。

ミックスがこれら 2 つのモノフォニックの合計に分かれることに慣れるために、M と S セクションのソロボタン を交互に押して切り替えてみてください。それを素早く行うことでミックスの中にある調整や修正を行う課題 が見つかる場合があります。

M と S セクションの EQ を行うためにそれぞれのセクションを個々にソロで聞いてみます。そして時折ソロボタ ンのスイッチをオフにして再度"完全なステレオサウンド"で聴くことも忘れずに行なってください。この方法は 個々のセクション上での調整が全体のミックスに影響を与えます。ミックスにいくつかのEQバンドを使った後 に、全ユニット、または個々のEQバンド(v2の新機能)のバイパススイッチを使用してオリジナルのミックスと 比較してください。

M/S でマスタリングを行うことに慣れるのは少し時間が掛かります。なぜならば、従来の L&R シグナルとは 異なる 2 つのセパレートモノの合計だからです。しかしこれは非常に音楽的に作業を行えます。そして世界 中のスタジオのトップマスタリングエンジニアの一部は、オーダーメイドの M/S ボードを使用して作業を行な っていました。

M/S マスタリングはあなたの音楽にとって非常に大きな鍵となるかもしれません。

多くの人が初めて M/S モードを使用した際、M と S シグナルを処理した後のミックスに"3D のような"深さが 加わった印象を受けるという感想を持たれます。M/S 技術を使用したマスタリングは、ステレオシグナルの フェイズに影響しないため、我々はこれを問題としていません。M/S モードではフェイズを故意に変更します。 小さいミスの修正を行う場合にM/Sマスタリングモードは最適です。一般的な低域や高域成分を大きな量で 加えたりカットしたりする場合には、L/R モードで行ったほうが良いかもしれません。

TIP: 必要であればマスターバスで2つの bx\_digital を立ち上げて使用してください。 1 つ目は L/R モード、2 つ目は M/S モード

一度 M/S の基礎に慣れてしまえば、より詳細な機能も簡単に使いこなせるようになるでしょう。 ソロを使用して 100%センターではないミックス(インサートされたコンプレッサー、イコライザー、その他アナ ログデスクから来るメインステレオインサートの大部分のミックスは 100%バランスがとられていません)のバ ランスをとるために S セクションとバランスゲインを調節し、センターに位置していなければならないもの(バ スドラム、スネア、リードボーカル、ベース等)すべてが完全に消えるようにします。

この場合、ミックスのバランスがとれていることを確認できます。

レコーディング素材のセンターを失うことなく、ステレオウィドゥスを増やすことでオリジナルよりもワイドなミッ クスにできます。このようにミックスの幅を拡げることによってバスドラムのパワーやボーカルの存在感をなく すことはありません。そしてそれはモノで再生され、異なる音に聴こえません。

他に、あまりにも多くのアンビエンスやリバーブを含むドラムループには(すべてのモードで)ステレオウィドゥ スを減らすことによってそれを取り除くことができます。

## 7. 概要と各部の詳細 7. 概要と各部の詳細

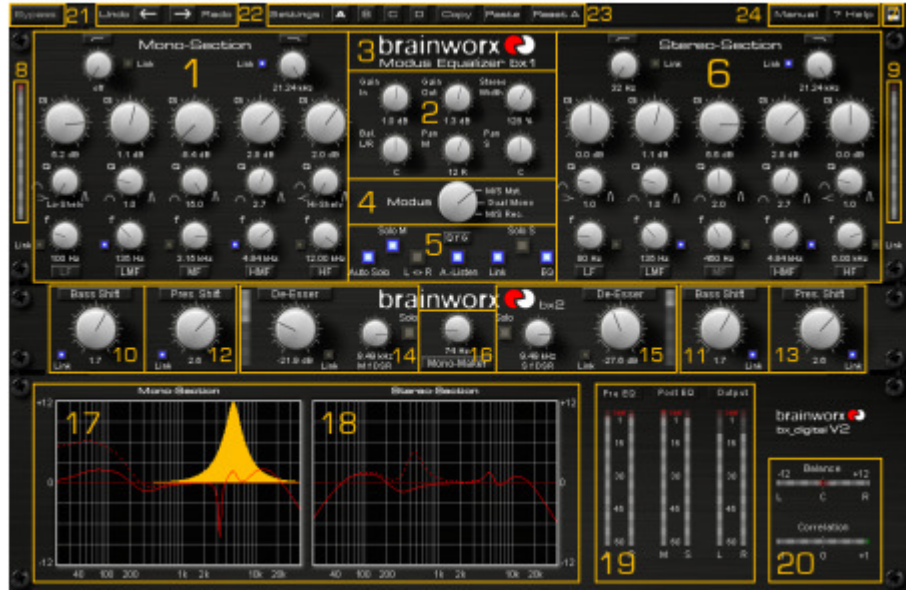

bx\_digital V2 – スクリーンショット

7.1. EQ-セクション M (Mono)、 L (Left), 選択したモードに従って変更

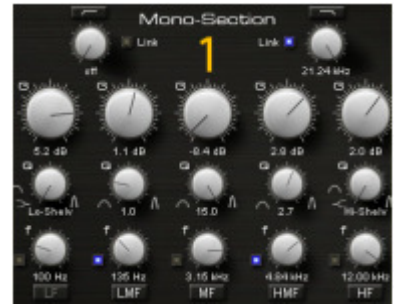

7 バンド うち 5 つは、G (ゲイン)、f (フリーケンシー)、Q (クオリティ)ポットに加え、 ハイパス、ローパスフィルターを備えています

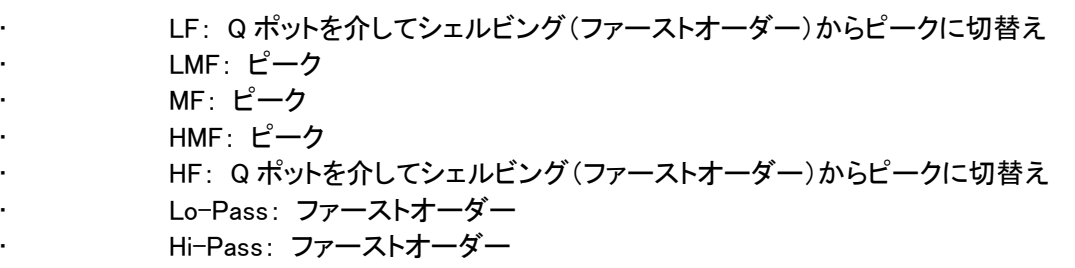

各 EQ バンドはラベルボタンをクリックして個別にアクティブとバイパス(オン/オフ)させることができます。

文字が明るいと「オン」で、暗くなると「オフ」です。

 $\boxed{\begin{array}{|c|c|c|}\n\hline \text{LFF} & = & \text{LMF} \\
\hline \end{array}}$ 

#### 7.2. 新"シックスパック"マスターセクション

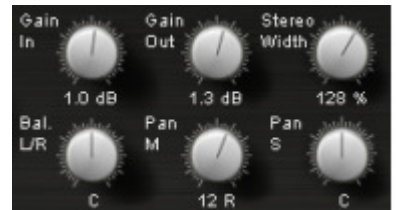

どのモードで使用されていても使用可能なゼネラルセッティングをコント ロールする 6 つのノブ。

#### 上段の左から右へ:

- ゲインイン: 両方のチャンネル(L/R または M/S)のゲインを調整します。
- ゲインアウト: マスターアウト(L/R)へアウトプットゲインを調整します。
- ステレオウィドゥス: ステレオウィドゥスを上げるとミックスをワイド(シグナルをブースト)にし、下げると アンビエンスを減らします。(シグナルをリデュース)

#### 下段の左から右へ:

- Bal. L/R: 左右のシグナルのバランスを調整し、ステレオサウンドを傾けます。
- Pan M: この独特な機能によってサイドに置かれているサウンドをセンターに置き換えることも、サイド のみで録音した楽器(ドラム、ボーカル、ベース等)だけをセンターに定位させることもできます。
- → アナログコンソールでのミックスは、多くの場合、理論的にセンターにあるべき音」(これらはセンターに 無ければならない音:リードボーカル、スネア等)はマスターのアナログインサート(コンプレッサー、EQ 等)によって軸がずれるという問題がしばしば起こります。"Pan M"によってステレオ情報(ギター、キー ボード、リバーブ等)に影響を与えることなく簡単に全体のステレオイメージを崩さずに修正することが できます。(Bal. L/R を参照)
- Pan S: ミックスのセンターイメージを急激に変えることなくステレオインフォメーションを傾けることがで きます。これはムラのあるステレオインフォメーションのあるミックス(完全なセンターに置かれていない ダブリングギター等)を簡単に修正することができます。
- → "Pan S"の効果は"Pan M"よりも非常に繊細なので、急激な変化をここで調整することはお勧めできま せん。

#### 7.3. Brainworx グラフィカルユーザーインターフェイスのロゴ

າພດrx ます。 Modus Equalizer bx1

ロゴをクリックするとクレジット、リリースバージョンを確認することができ

#### 7.4. Modus ノブ

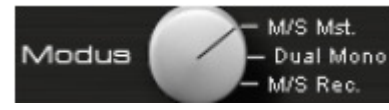

Modus ノブは、bx digital の 3 つのモードを切替えます。

- M/S-マスタリングモード: モノの合計やステレオシグナルを独立したステレオにプロセッシングします
- L/R-モード: リンク/アンリンクした L/R のプロセッシング
- M/S-レコーディングモード: bx\_digital に別々の M&S-マイクシグナルやオーディオトラックが流れてい る場合、このモードはマスタアウトプットにステレオシグナルを出力します。

#### 7.5. オートリッスン、ソロ、オートソロ、チャン オートリッスン、ソロ、オートソロ、チャン オートリッスン、ソロ、オートソロ、チャンネルスワップ、リンク ネルスワップ、リンクネルスワップ、リンク、EQ オフ

 $\overline{\phantom{a}}$ 

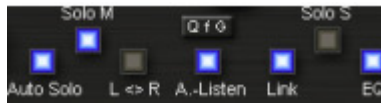

#### • オートソロ:

オートソロは bx\_digital V1 の TDM バージョンから採用され、現在はすべてのバージョンで使用可能です。 bx digital がオンになっていると左のEQ セクションのノブをクリックすると再びノブを離すまで、Solo M/ Solo L はすぐにスイッチされます。右のEQ セクションでも同様です。(bx\_digital のモードに従い Solo S/Solo R)オー トソロもタッチセンシティブコントローラーで動作します。(例:digidesign の C24、または iCon コントローラー)

#### $Y \cup Y = Y \cup Y \cup Y = Y \cup Y$   $Y \cup Y \cup Y$

修正したモノの M、または S シグナルのみ聞きたい場合、ソロ M/ソロ S ボタンを有効にしてください。このセ レクターは、L/R モードでは同様にソロ L/ソロ R として動作します。

#### L<>R (チャンネルスワップ、プリ EQ):

この機能は bx digital V2 の左右のチャンネルを入れ替えます。チャンネルを入れ替えるとステレオミックス サウンドが異なるように聞こえマスタリングセッションにおいて非常にクリエイティブなツールとなります。

#### リンク LED:

bx\_digital のどの機能でもリンクを行った場合にはリンク LED が点灯します。EQ バンド、ディエッサー、シフタ ーでも同様です。

また点灯しているリンク LED をクリックしてリンクを外すことも可能です。

どのリンクボタンでもクリックされれば、両方のチャンネルのセッティングがコピーされます。

リンクボタンをクリックするとすべての EQ セッティングを壊してしまう場合があります。

– しかし、新しいバージョンでは 32 ステップでのアンドゥ/リドゥに対応しているので問題はありません。

#### EQ オン/オフ

すべての EQ バンドのオン/オフを切替えます。これはディエッサー、モノメーカー、またはシックスパックマス ターセクション(ステレオウィドゥス等)をバイパスしません。

→ bx digital 全体をバイパスする必要がある場合は左上にある専用のバイパススイッチを使用するかオー ディオシーケンサーのプラグインのバイパスを使用してください。

#### • オートリッスンモード:

bx digital V2 の新機能の一つで、ジャッジが難しいオーディオマテリアル(タムタムやボーカル、ベース等)の 中心周波数を選択するための強力なツールです。

#### • オートリッスンポップアップメニュー:

オートリッスン LED の横の文字をクリックするとポップアップメニューが現れます。このメニューでは、 どのオートソロリスニングキャラクターを動作させるかを選択します。各 EQ バンドの 3 つの異なる 機能は、オートリッスンモードに切り替わります。:

"Q f G" (イニシャルセッティング):

bx\_digital V2 のすべて EQ のノブ"G(ゲイン)"、"f(周波数)"、"Q(クオリティ)"をクリックするたびに自動的に ソロで聞くことができます。

 $" - f -".$ 

例えば、"f(周波数)"ノブのみにオートリッスンモードを有効にするのであれば、"G"と"Q"は自動的に聞くこ とはできません。

#### オートリッスンモード "Q" "Q"

このモードでは、"Q"ノブがクリック、または(タッチセンシティブコントローラーで)触られている状況で、それ ぞれの EQ バンドがポジティブな値では+12dB か"0"、ネガティブな値では-12dB のゲインで"Q"を確認する ことができます。EQ バンドの"Q"ノブを離すとすぐにゲインセッティングは実際のゲインセッティングに戻りま す。クリップは自動的に避けられます。

実際の EQ バンドのゲインセッティングは赤で表示されているのに対し、オートリッスンモードの EQ セッティ ングは常にオレンジで表示されていることに気付くはずです。

このモードの時はオレンジ色のセッティングを聴いていることになります。

#### マウスホイールコントロール:

オートリッスンモードを使用せずに、マウスホイールを使用してノブを調節することが可能です。(ノブの上に マウスカーソルを合わせ、マウスホイールを回すだけ)これはオートリッスンモードを使用せずに小さい値の 変化を行う場合に適してきます。

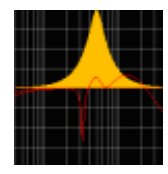

bx digital V2 のオートバンドが一時的に+12dB ブーストした際、全体的なボリ ュームはコントロールされており、自動的にクリップしないようにコントロールさ れています。

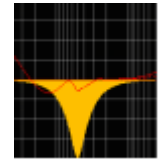

#### オートリッスンモード "f" オートリッスンモード "f"

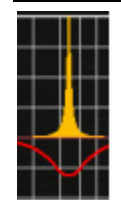

このモードでは、"f"ノブがクリック、または(タッチセンシティブコントローラーで)触られている状 況で、実際のオーディオシグナルの急激で、反転したノッチフィルターサウンドを再生します。

探している中心周波数を正確に聴くことができます。そして複数のマウスクリック、またはコントロ ーラーによる調整でオートリッスンモード無しで行うことも可能です。

→ ゲインを最大に、非常に狭い Q 設定、周波数全体をスィープ、Q の再調整、ゲインの再調整、等…わ かりにくい用語はございませんか?

#### オートリッスンモード "G" "G"

この最後のオートリッスンモードは説明が非常に簡単です。ゲインノブをクリック、または(タッチセンシティブ コントローラーで)触られている状況では、その EQ の他のバンドはすべてバイパスされます。このように他 のバンドの干渉を受けずにソロで確認して調整することができます。

以下の内容が必要になる場合もあるので覚えておいてください。 どのオート機能も、オートリッスンポップアップメニューを使用してこれら 3 つの機能を使用する/しないにつ いて選択することができます。 (前ページを参照してください)

オートリッスンモードは、青い LED を使用してオフにすることができます。

#### 7.6. EQ-セクション R (Right)、 S (ステレオ/S-シグナル) – 選択したモードに従い変更

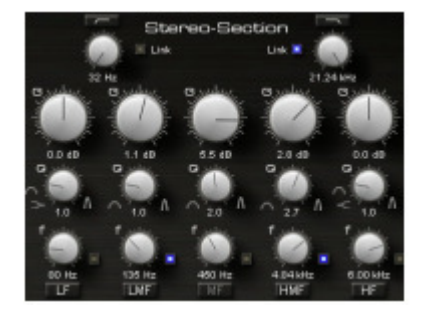

セクション 7.1 で説明したものと同様ですが、こちらは使用するモードに 従い"L"、または"M"チャンネルのイコライジングを行います。

#### 7.7. ウインドウスイッチ

■■ bx\_digital V2 プラグインのウインドウは大きいので、他のスクリーンのためにスペースを空けたい場 合や、EQ カーブを見る必要がない場合にはグラフィック EQ を隠すことができます。隠すには"矢印" マークをクリックしてください。

#### 7.8. & 7.9. L/R または M/S セクションの LED

bx digital V2 にはハードウエアにはなかったデジタルレベルコントロールを搭載しています。 赤い LED はそれぞれのシグナルパスで歪みを起こす可能性のあるシグナルを意味し、対処する必要 があります。

#### 7.10. & 7.11. ベースシフト

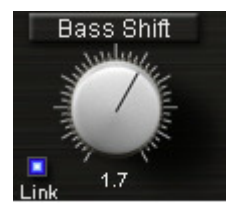

ベースシフトはミックスの低域に使用する"インテリジェントな"EQ バンドです。2 つの異 なる周波数が 1 つのノブの調整で"シフト"されるのでベースシフトと呼びます。周波数 はプリセットされており、変更できません。スウィープ可能なベース(プレゼンス)シフタ ーを必要とする場合は、(個々に使用可能な)bx\_hybrid をチェックしてください

Bass Shift EQ は、レコーディングした低域サウンドを簡単に、素早く調節することが可能です。ベースシフト を右に向けると設定値よりも高い低域がカットされると同時に 1 オクターブ下の低域をブーストします。ベー スシフトを左に向けると反対の効果を得られます。

→ EQ パネル(7.17, 18)をチェックしてください。実際にベースシフトを使用する際にどうしているかを確認 できます。

ベースシフトを右に回すと"深くソフト"ベースサウンドになり、左に回すと"ドライ"なベースサウンドになりま す。

→ 現代のポップやロックのプロダクションの多くは、2~3 くらい右にベースシフトを回して"太い"ギター/キ ーボードサウンドにエンハンスすることができます。そして同じセッティングでバスドラムに迫力を出すことも 可能です。

#### 7.12. & 7.13. プレゼンスシフト 7.12. & プレゼンスシフト プレゼンスシフト

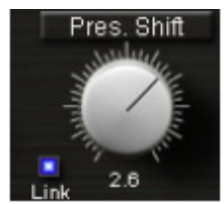

ベースシフト EQ が低域に行う効果を高域に対して同様に行います。 プレゼンスシフト EQ のノブを上げていくと音をきつくせずにエア感を増していきます。

 → M/S モードでは: M セクションのEQ とディエッサーによってミックス内の耳障りの きつい周波数をフィルタリングすることが可能です。EQ S やプレゼンスシフトによって高 周波数域を戻すことで、ミックスの音が鈍くならないようにご確認ください。

→ 一般的に問題になりがちな声の歯擦音にあたる周波数よりも上の帯域をブーストします。メインボーカ ル(ミックスのセンターにある声)にディエッシングを試みる時、M セクションのディエッサーと S チャンネルの プレゼンスシフトを 3 か 4 に調整してください。

#### 7.14. & 7.15. ディエッサー L/R または M/S - 選択したモードに従い変更

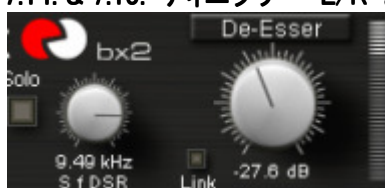

bx digital のディエッサーは、ミックスの必要に応じて、調整可能なダイナ ミック EQ の一つです。 ディエッサーのソロボタンを使用してミックスから フィルタリングしたい周波数のみを聴いて確認することができます。

- L/R モードで動作中に、一方のチャンネルのボリュームのムラを原因とした不必要なパンニングを避け るため、2 つのチャンネルをリンクする必要があります。
- bx2 パネル上のそれぞれのセクションをソロにしてください。高周波数が聴こえるようになるまでディエッ サーノブを回してください。"f DSR"ノブを使用してフィルターをかける周波数を調整し、ディエッサーノブ を使用してディエッサーにより差し引きされる高周波数の量をセットします。
- ディエッサーのゲインディダクションをコントロールするためにディエッサーLED を使用してください。
- 両方のチャンネルのディエッサーが L/R モードでリンクする場合、両方のチャンネルの検出シグナルは 両方のチャンネルの合計のモノミックスです。

#### 7.16. モノメーカー

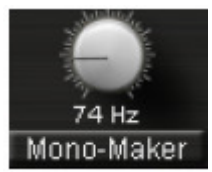

モノメーカーはステレオミックスの 20Hz から 22kHz の間で設定した低域周波数をモノア ウトします。M/S モード、L/R モードのどちらでも動作可能です。

モノメーカーは、サイドチャンネル(S)の低周波数をカットし、モノの合計で専用のシェル ビング EQ とステレオミックスのミッドセクション(M)でこれを自動的に補正します。

最も低い低域がモノラルであることを確認することが重要なアナログレコード・マスタリングの際にとて も有効なツールで、これを使用してレコードが針飛びを起こす危険性を防ぎます。

特にプロモーション用でアナログレコードにエレクトロニックミュージックや、ヘビーメタルサウンドを(シンセ サイザーやローエンドを強調したギター等の)重低音と共にマスタリングする際、プロモーションコピーや、 DJ コピーへの重低音はモノアウトであることを確認してください。

→ モノにすると 60/80Hz までの低域がベースとバスドラムのインパクトを作ることができます。そしてベース サウンドがルームと(1 つまたは複数の)サブウーハーによって多くのスピーカーを使用するディスコの PA シ ステムでタイトに鳴らすことが可能です。

→ モノメーカーの値を高く設定すると特定の楽器(例えば、重低音を含むギター、シンセベース等)のステレ オ幅を聞き取りにくくすることがあります。高いセッティングは最高でも 80、または 100Hz くらいまでがどんな 音楽に対しても良い結果を得られるでしょう。しかし、最終的には、耳で判断をしてください。

#### 7.17. & 7.18 EQ-パネル

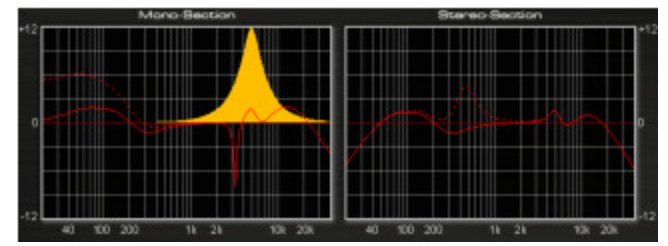

EQ パネルを使用すると L/R、または M/S セクショ ン用の別々の EQ カーブを表示することができま す。他の多くの EQ プラグインと異なり、グラフィッ クパネルを使用して EQ 設定を変更することには 意図的に対応していません。

当プラグインには、各セクションにレギュラーの7バンドEQ以外にも、"BASS SHIFT"と"PRESENCE SHIFT" と、多くの EQ バンドがあります。

bx\_digital V2 の主な用途であるマスタリングやレコーディングにおいて、ミックスに対し変更を加える場合に は(すでに作業中のミックスが台無しになっていない限りは…)慎重に行う必要があります。しかし bx digital でイコライジングをテストすると、このパネルがしばしば非常に大きく有益な変化を直感的に生むことがあり ます。

最終的には我々もハードウエアの感触を確実に残したかったので、bx\_digital 上でのノブやマウスの動きを 視認するための EQ パネルを設けました。

#### マウスホイールコントロール

EQ のすべてのノブをマウスホイールによってコントロールすることが可能です。ノブの上にカーソルを置き、 マウスホイールを上下に動かすだけでいいのです。クリックの必要はありません。

オートリッスンモードで動作中、これは非常に良い選択です。いくつかの変更をオートリッスンモード中にした い場合、マウスホイールを使用してオートリッスンモードのオンオフを行うことができません。

正確な値をタイプ:

正確な値を入力するにはそれぞれのノブの下のテクストフィールドをクリックして任意のパラメーターに正確 な値を入力することも可能です。これは特定の周波数に EQ バンドを調整することが快適に行えます。

#### 7.19. LED/マルチレベル (L/R & M/S):

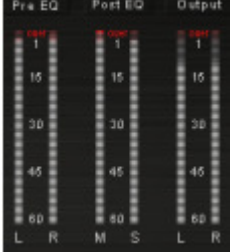

インプットセクション(L/R)、M&S セクションとアウトプットセクション(L/R)に専用の LED メーターが備わっています。その他のデジタルオーディオツールと同様にレベル が赤い部分に入らないように気をつけてください。

L/R モード中でもコントロール目的のために M/S シグナルを表示します。

→ M/S レコーディングモードでは、最初の LED 部分は、L/R の代わりに M/S を表示します。このモード で個別の信号(L/R の代わりに M/S)を bx\_digital にインプットされるようになった時からこの部分は bx\_digital のインプットステージを示します。

# 7.20.コレレーション&バランスメーター<br>- Galance <sub>+12</sub> V2 にはさらに 2

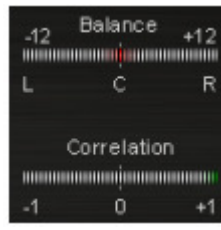

V2 にはさらに 2 つの新機能があります。

"バランス"はミックスのエネルギーがどのように L/R チャンネルに分配されているか を表示します。バランス、パン M と S を変更するためにシックスパックセクションを使用 することができます。"コレレーション"は、標準的なコレレーションメーターです。M/S に大きな変化を与える時、フェイズをチェックするときに便利です。

### 7.21. バイパス 7.21. バイパス

**Eypass オリジナルのミックスと処理後のサウンドを比較するために"Bypass"ボタンをクリックしてプラグイ** ンをバイパスさせることができます。

#### 7.22. アンドゥ/リドゥ :32 ステップ

Lindo ← → Fado <sub>今バージョンでの大きな新機能の1つとして32ステップのアンドゥ/リドゥ機能があ</sub> ります。

セッティングの実験や、好ましくないセッティングは取り消すことができ、同時に取っておきたいセッティング を A/B/C/D と 4 カ所にコピー/ペーストすることが可能です。

#### 7.23. セッティング : A/B/C/D

Settings: A B C D Copy Paste Reset A

オーディオシーケンサーの"プリセットウインドウ"を使用することなく、bx\_digital V2 の設定を最大で 4 つまで 保存することが可能です。

一つのセッティング(デフォルトでは A)から始まり、B にコピーするには、コピーをクリックし、次にセッティン グ"B"をクリックし、ペーストをクリックするだけです。その後、セッティング"A"と"B"をクリックしながら比較 することができます。"C"、"D"へのコピーも同様のステップで行えます。またセッティングをリセットすること も可能です。

マスタリング中にオートメーションを使用するとミックスの最大値を得るために非常に役立ちます。ミックス作 業において、曲のセクションごとに異なる EQ セッティングが必要になったことはありませんか?

"セッティング"がその答えです!……特別に何かを行う必要なんてありません。 だって簡単ですから!

→ プリセット:(ご使用のオーディオシーケンサー内)

"セッティング"を使用するにしても、特定のプロジェクトやアルバムに使用するセッティングをフォルダに保 存するでしょう。マスターするソングごとにプリセットを保存しておくことはプロフェッショナルな考え方の一つ です。bx\_digital V2 の各プリセットは全 4 つのセッティングを保存することができます。

この方法で(スタジオ外で)、他のステレオシステムでミックスをチェックし設定を変更するためにプリセットを リコールすることができます。

#### 7.24. マニュアル&ヘルプ 7.24. マニュアル&ヘルプ マニュアル&ヘルプ

#### Manual 7 Help

インストール時にコンピュータに保存されるマニュアルの PDF バージョンを開くために"Manual"ボタンをクリ ックしてください。"Help"には役に立つ関連情報を提供するためにプラグインウインドウ内に小さなスプラッ シュスクリーンを開きます。

# 8. トラブルシューティング

- ☓ シグナルを正しく認識しない
- ? 1 つ(以上)のセクション(L/R または M/S)のソロボタンをクリックしている可能性があるので、部分的 なシグナルが聞こえるだけかもしれません。ソロボタンの状況を確認してください。
- ✔ すべての ソロスイッチをオフにすればステレオミックスを確認できるはずです。
- $X$  フェイズ、パンが正しく再現されない
- ? 適正な位置にパンニングされていないステレオシグナルが聞こえる場合、スタンダードステレオシグ ナルを M/S レコーディングモードで動作させているかもしれません。
- ! サウンドデザインを実験する場合を除き、(ミックスのような)ステレオシグナル処理のために M/S レコ ーディングモードは使用しません。
- ☓ 音が聴こえない
- ? 入力方法に問題が無いか再度ご確認ください

#### bx digital V2 を使用してお楽しみください!

→ 更なる情報とデモビデオをご覧になりたい場合は、下記 URL へアクセスしてください。 www.brainworx-music.de

www.brainworx-usa.com

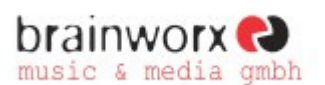

Hitdorfer Straße 10 40764 Langenfeld Germany

info@brainworx-music.de www.brainworx-music.de www.brainworx-usa.com